# **TeSys** Active

# **TeSys™island – Digitale Motormanagement-Lösung DTM-Bibliothek-Versionshinweise**

**TeSys** bietet innovative und vernetzte Lösungen für Motorstarter.

#### **DOCA0239DE-05 08/2023**

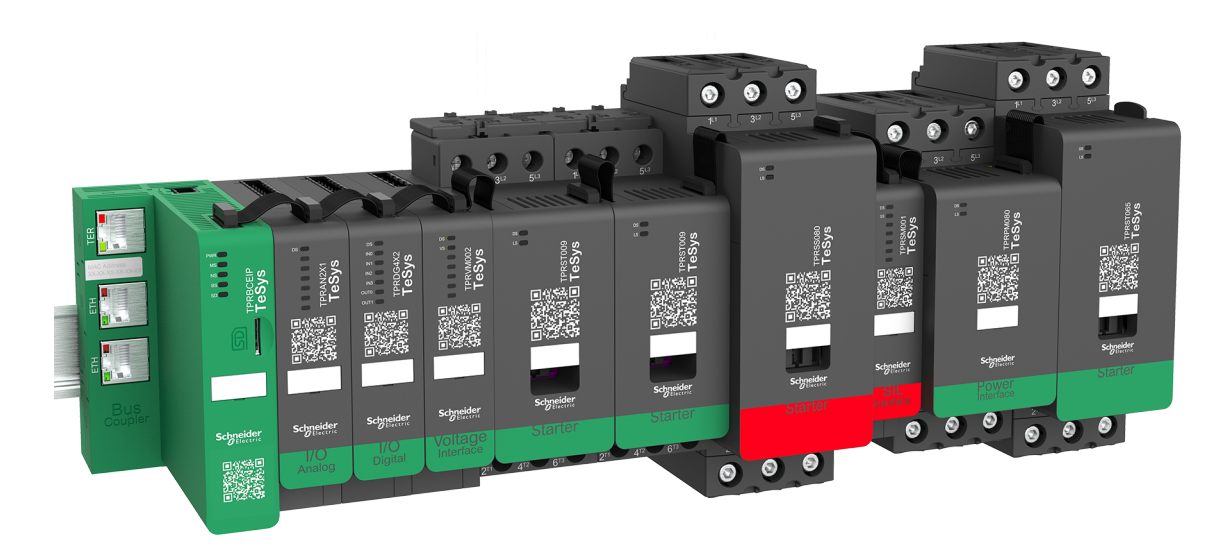

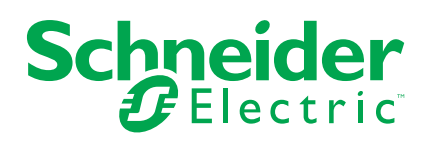

## **Rechtliche Hinweise**

Die in diesem Dokument enthaltenen Informationen umfassen allgemeine Beschreibungen, technische Merkmale und Kenndaten und/oder Empfehlungen in Bezug auf Produkte/Lösungen.

Dieses Dokument ersetzt keinesfalls eine detaillierte Analyse bzw. einen betriebsund standortspezifischen Entwicklungs- oder Schemaplan. Es darf nicht zur Ermittlung der Eignung oder Zuverlässigkeit von Produkten/Lösungen für spezifische Benutzeranwendungen verwendet werden. Es liegt im Verantwortungsbereich eines jeden Benutzers, selbst eine angemessene und umfassende Risikoanalyse, Risikobewertung und Testreihe für die Produkte/Lösungen in Übereinstimmung mit der jeweils spezifischen Anwendung bzw. Nutzung durchzuführen bzw. von entsprechendem Fachpersonal (Integrator, Spezifikateur oder ähnliche Fachkraft) durchführen zu lassen.

Die Marke Schneider Electric sowie alle anderen in diesem Dokument enthaltenen Markenzeichen von Schneider Electric SE und seinen Tochtergesellschaften sind das Eigentum von Schneider Electric SE oder seinen Tochtergesellschaften. Alle anderen Marken können Markenzeichen ihrer jeweiligen Eigentümer sein.

Dieses Dokument und seine Inhalte sind durch geltende Urheberrechtsgesetze geschützt und werden ausschließlich zu Informationszwecken bereitgestellt. Ohne die vorherige schriftliche Genehmigung von Schneider Electric darf kein Teil dieses Dokuments in irgendeiner Form oder auf irgendeine Weise (elektronisch, mechanisch, durch Fotokopieren, Aufzeichnen oder anderweitig) zu irgendeinem Zweck vervielfältigt oder übertragen werden.

Schneider Electric gewährt keine Rechte oder Lizenzen für die kommerzielle Nutzung des Dokuments oder dessen Inhalts, mit Ausnahme einer nicht-exklusiven und persönlichen Lizenz, es "wie besehen" zu konsultieren.

Schneider Electric behält sich das Recht vor, jederzeit ohne entsprechende schriftliche Vorankündigung Änderungen oder Aktualisierungen mit Bezug auf den Inhalt bzw. am Inhalt dieses Dokuments oder dessen Format vorzunehmen.

**Soweit nach geltendem Recht zulässig, übernehmen Schneider Electric und seine Tochtergesellschaften keine Verantwortung oder Haftung für Fehler oder Auslassungen im Informationsgehalt dieses Dokuments oder für Folgen, die aus oder infolge der sachgemäßen oder missbräuchlichen Verwendung der hierin enthaltenen Informationen entstehen.**

Schneider Electric, Everlink, SoMove und TeSys sind Marken und das Eigentum von Schneider Electric SE sowie seiner Tochter- und Beteiligungsgesellschaften. Alle anderen Marken sind das Eigentum ihrer entsprechenden Rechteinhaber.

## **Inhaltsverzeichnis**

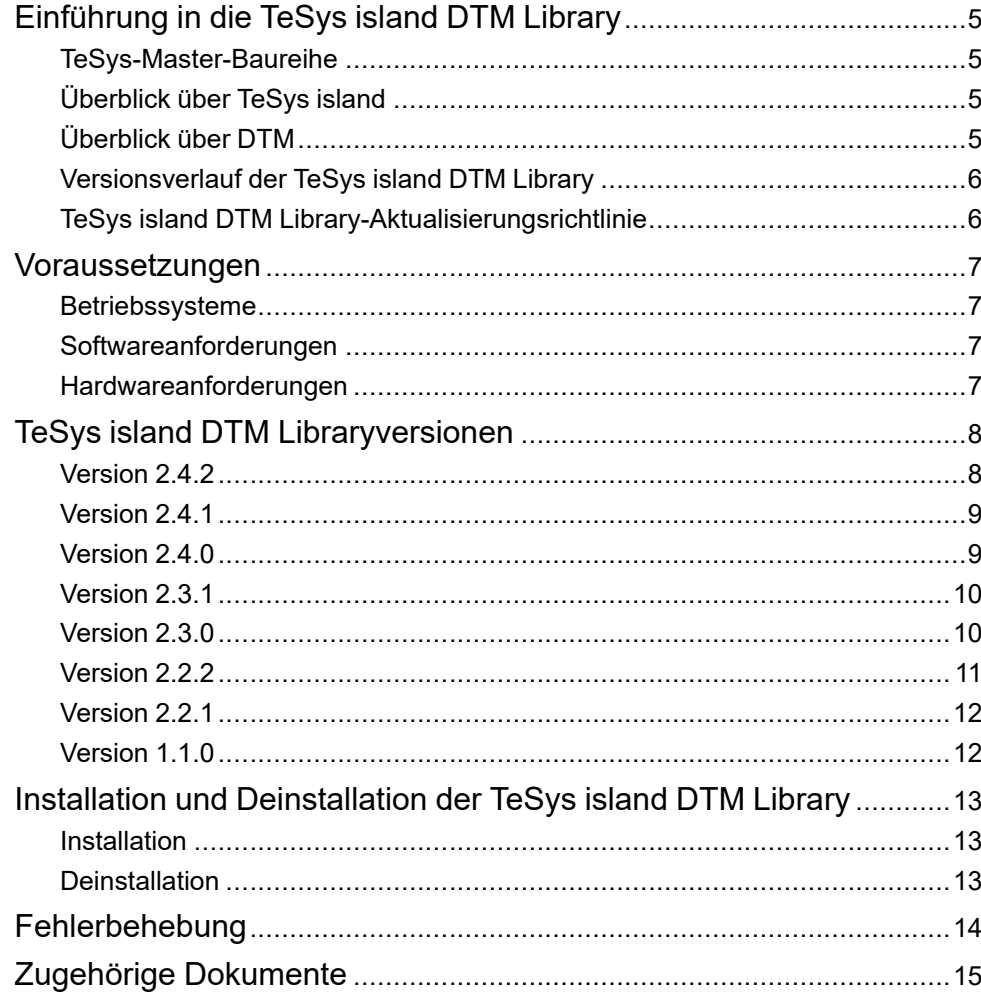

## <span id="page-4-0"></span>**Einführung in die TeSys island DTM Library**

## <span id="page-4-1"></span>**TeSys-Master-Baureihe**

TeSys ist eine innovative Motorsteuerungs- und -management-Lösung des globalen Marktführers. TeSys bietet vernetzte, effiziente Produkte und Lösungen für das Schalten sowie für den Schutz von Motoren und elektrischen Lasten in Übereinstimmung mit allen wichtigen weltweiten elektrischen Normen.

## <span id="page-4-2"></span>**Überblick über TeSys island**

TeSys island ist ein modulares, multifunktionales System, das im Rahmen einer Automatisierungsarchitektur integrierte Funktionen bereitstellt und hauptsächlich für die direkte Steuerung und das Management von Niederspannungslasten vorgesehen ist. TeSys island kann nach seiner Installation in einer elektrischen Schalttafel Motoren und andere elektrische Lasten bis 80 A (AC1) oder 65 A (AC3) schalten, schützen und verwalten.

Dieses System wurde basierend auf dem Konzept der TeSys-Avatars entwickelt.

Diese Avatars:

- Stellen sowohl die logischen als auch die physischen Aspekte der Automatisierungsfunktionen dar.
- Bestimmen die Konfiguration der Insel.

Die logischen Aspekte von TeSys island werden mit Software-Tools verwaltet, die alle Phasen des Produkt- und Anwendungslebenszyklus abdecken: Entwurf, Konstruktion, Inbetriebnahme, Betrieb und Wartung.

Das physische TeSys island besteht aus einer Reihe von Geräten, die auf einer einzelnen DIN-Schiene montiert und mit einem Flachbandkabel verbunden sind. Das Flachbandkabel ermöglicht die interne Kommunikation zwischen den Modulen. Die externe Kommunikation mit der Automatisierungsumgebung erfolgt über ein einzelnes Buskoppler-Modul. Das TeSys island wird im Netzwerk als Einzelknoten erfasst.

Die anderen Module umfassen Starter, Leistungsschnittstellenmodule, Analogund Digital-E/A-Module, Spannungsschnittstellenmodule und SIL-Schnittstellenmodule, die ein breites Spektrum an Betriebsfunktionen abdecken.

## <span id="page-4-3"></span>**Überblick über DTM**

Der DTM (Device Type Manager) wird zusammen mit FDT-Containern (Field Device Tool-Container, auch FDT-Frame genannt) zur Inbetriebnahme und Diagnose von TeSys island verwendet. Die Kombination von FDT und DTM wird auch als Inbetriebnahmesoftware bezeichnet.

Sobald ein DTM installiert ist, kann dieser von verschiedenen FDT-Containern verwendet werden.

Beispiele für FDT-Container:

- SoMove software (Schneider Electric)
- fdtCONTAINER (M&M Software GmbH)

## <span id="page-5-0"></span>**Versionsverlauf der TeSys island DTM Library**

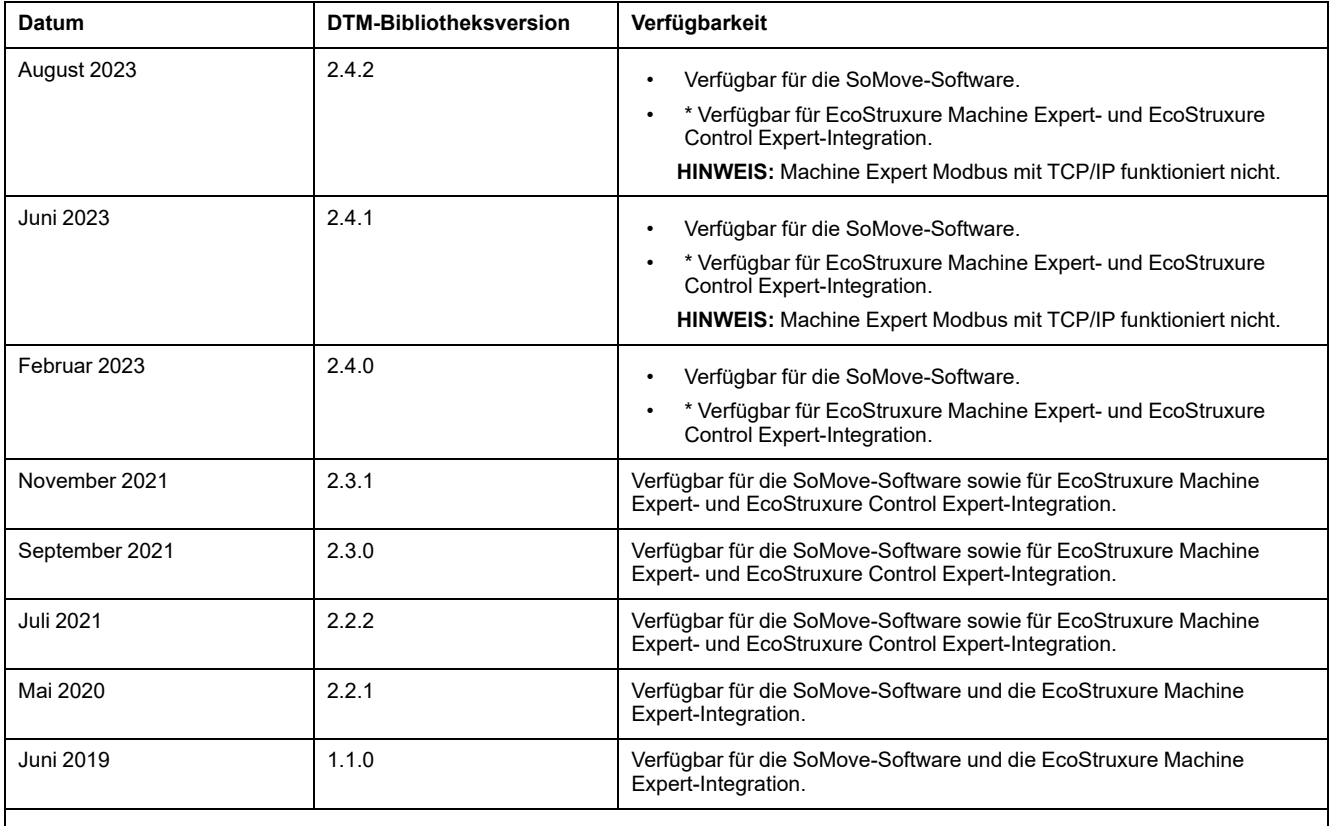

Die DTM library-Versionen sind in der folgenden Tabelle aufgeführt.

**HINWEIS:** \* Alle neuen Funktionen wie lokale Steuerung für SIL-Gruppen und **Leistungsschnittstellenmodul**-Avatars, sind nicht mit Funktionsblöcken kompatibel.

## <span id="page-5-1"></span>**TeSys island DTM Library-Aktualisierungsrichtlinie**

Eine Aktualisierung der TeSys island DTM Library wird empfohlen, damit die aktuellsten Funktionen genutzt und potenzielle Fehlerkorrekturen integriert werden können. Es wird empfohlen, die TeSys island DTM Library nicht auf die neueste Version zu aktualisieren, wenn Sie die neuesten Funktionen für Ihre Anwendung nicht benötigen und keine Fehlerkorrekturen bereitgestellt werden.

In diesen Versionshinweisen finden Sie entsprechende Informationen dazu, ob eine Aktualisierung auf die neueste Version der TeSys island DTM Library für Ihre Anwendung zweckdienlich ist.

## <span id="page-6-0"></span>**Voraussetzungen**

## <span id="page-6-1"></span>**Betriebssysteme**

Für die TeSys island DTM Library werden die folgenden Betriebssysteme unterstützt:

- Microsoft Windows 7 SP1 32- oder 64-Bit
- Microsoft Windows 10

**HINWEIS:** Installieren Sie bei einem Computer mit Windows 7 SP1 das entsprechende Paket aus dem Microsoft [Download](https://support.microsoft.com/en-us/topic/support-for-tls-system-default-versions-included-in-the-net-framework-3-5-1-on-windows-7-sp1-and-server-2008-r2-sp1-5ef38dda-8e6c-65dc-c395-62d2df58715a) Center, um die Unterstützung von TLS 1.22 zu ermöglichen, bevor Sie die TeSys island DTM Library installieren.

### <span id="page-6-2"></span>**Softwareanforderungen**

Für die TeSys island DTM Library muss folgende Software auf dem PC installiert sein:

- Microsoft .NET Framework v3.5 SP1
- EcoStruxure Control Expert ab v15.0 SP1, EcoStruxure Machine Expert ab v1.2.7, SoMove-Software ab v2.9
- Modbus-DTM-Bibliothek v2.6.12 oder aktueller

### <span id="page-6-3"></span>**Hardwareanforderungen**

Die folgenden PC-Hardwareanforderungen werden für die Installation der TeSys island DTM Library empfohlen:

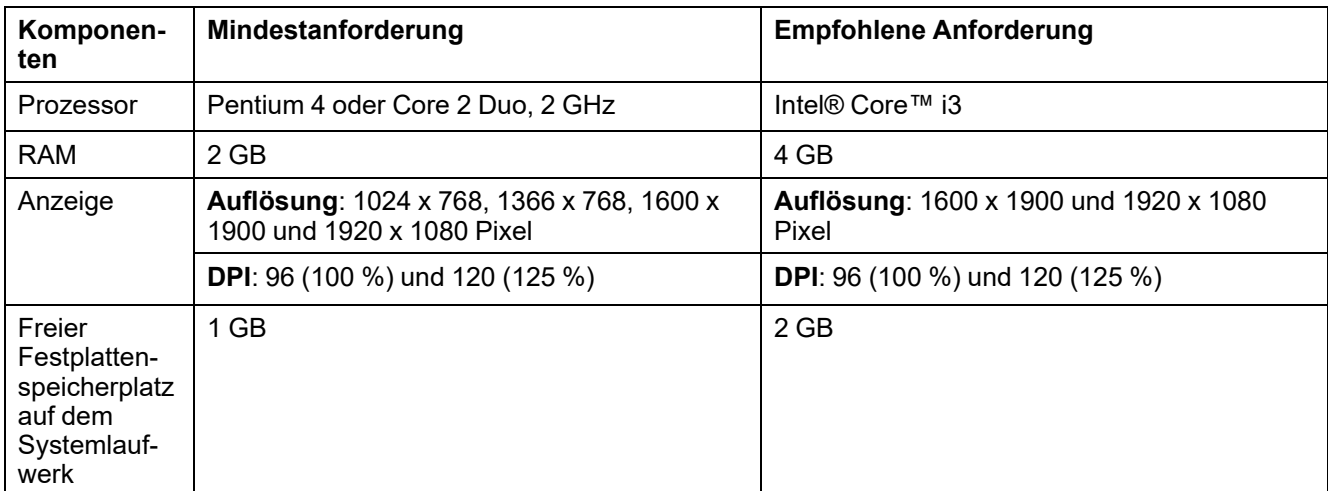

## <span id="page-7-0"></span>**TeSys island DTM Libraryversionen**

## <span id="page-7-1"></span>**Version 2.4.2**

**HINWEIS:** Die koreanische Sprache kann nur mit SoMove V2.9.5 oder höher verwendet werden.

## **Neue Funktionen**

Benutzerschnittstellen für TeSys island DTM werden in koreanischer Sprache unterstützt.

KC (Korean Certification) gilt für die folgenden Bestellreferenzen:

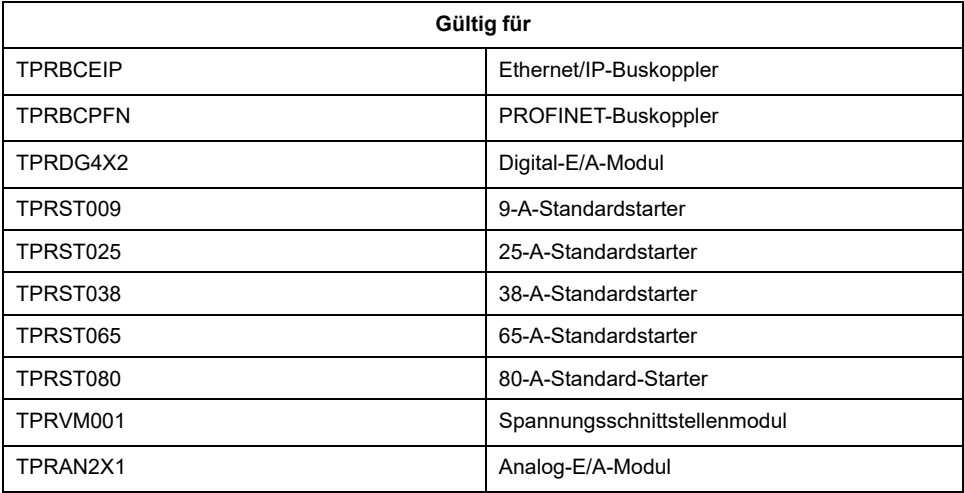

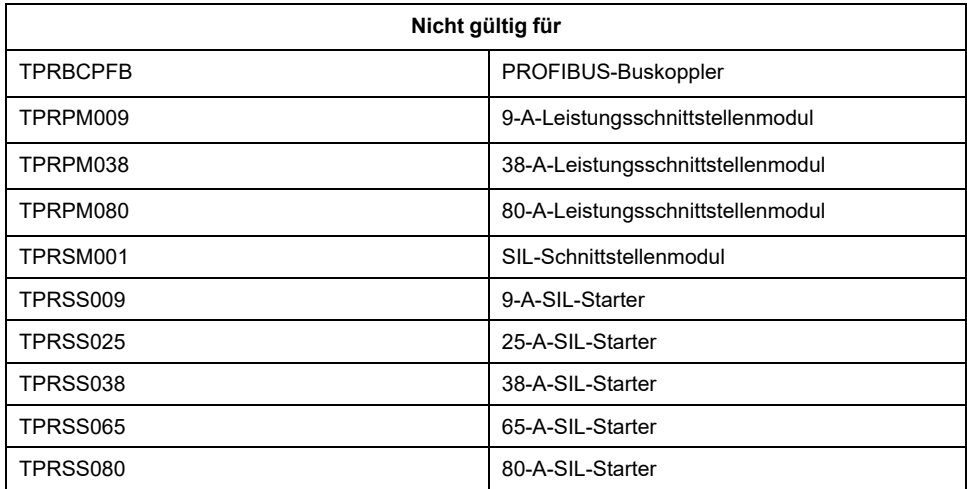

## **Korrigierte Fehler**

Das Erstellen von E/A-Avatars im Rahmen der **E/A-Optimierung** und das Löschen von E/A-Modulen im Rahmen der **Geräteoptimierung** funktioniert nicht, wenn der Benutzer das gespeicherte Projekt erneut öffnet, ohne die Registerkarte **MEIN AVATAR** aufzurufen.

#### **Bekannte Probleme**

Koreanisch wird von der SoMove-Software nicht unterstützt. Der TeSys island DTM-Text wird auf Koreanisch angezeigt, wenn die Option für die koreanische Sprache in der SoMove-Software ausgewählt wird. Der Text der SoMove-Software wird in englischer Sprache angezeigt.

### <span id="page-8-0"></span>**Version 2.4.1**

#### **Neue Funktionen**

avatar **Leistungsschnittstelle mit E/A** wurde in **E/A-Optimierung** implementiert.

#### **Bekannte Probleme**

- Wenn die Avatar-Änderung nach der **Geräteoptimierung** erfolgt, dann muss der Benutzer die **E/A-SCHNITTSTELLENZUORDNUNG** für diesen avatar erneut überprüfen.
- Basierend auf der erkannten Topologie ändert der DTM den Produktcode in der Konfiguration automatisch.

#### <span id="page-8-1"></span>**Version 2.4.0**

**HINWEIS:** Wenn eine Firmware-Aktualisierung von Version 001.100.013/ 002.100.016 auf Version 003.000.001 durchgeführt werden soll, muss sie zweimal durchgeführt werden.

- 1. Führen Sie eine Aktualisierung von Version 001.100.013/002.100.016 auf Version 002.200.008/002.300.006 durch.
- 2. Führen Sie eine Aktualisierung von Version 002.200.008/002.300.006 auf Version 003.000.001 durch.

**HINWEIS:** Die Funktionsblock-Bibliothek für SPS mit Machine Expert über das Modbus TCP-Protokoll ist nicht kompatibel.

**Problemumgehung**: Verwenden Sie die Schneider Electric Machine Expert-SPS mit Modbus TCP als Drittanbieter-SPS.

#### **Neue Funktionen**

#### • **E/A-Optimierung**

Mit der Funktion **E/A-Optimierung** können Benutzer ihre E/A-Geräte über verschiedene avatars gemeinsam verwenden und sie optimieren, um die pro TeSys island erforderliche Anzahl an E/A-Geräten zu verringern.

Benutzer können zudem die Funktion **Geräteoptimierung** verwenden, die unbenutzte AIOM-/DIOM-Geräte dauerhaft aus der TeSys island-Konfiguration entfernt.

• Avatar(s) neu anordnen

Diese Funktion versucht automatisch, die Warnungen wie "Elektromagnetische Störungen" und "Montagepositionen" zu beheben, indem die betreffenden Avatars neu angeordnet werden.

• Lokale Steuerung

Die lokale Steuerungsfunktion wird auf die Sicherheitskategorie-avatars ausgeweitet.

- Lokales Zurücksetzen der Auslösung
	- Damit können nun Auslösungen auf der Ebene einzelner avatars lokal zurückgesetzt werden. Auslösungen können jedoch im Fernsteuerungsmodus auf TeSys island-Ebene weiterhin wie zuvor über die Bedientafel zurückgesetzt werden.
- Vertikale Ausrichtung

Es wird eine neue Informationsmeldung zur Leistungsminderung angezeigt, die bei Auswahl der vertikalen Montageposition anzuwenden ist.

#### **Korrigierte Fehler**

- "Aus Gerät laden" funktioniert nicht, wenn sich mehr als 16 SIL-Starter in der Konfiguration befinden.
- Nach der Herstellung der neuen Verbindung zum Gerät ist die Forcierungsmodus-Statusanzeige des avatar-Eingangs für den avatar **Motor – Zwei Geschwindigkeiten** nicht korrekt.

#### **Bekannte Probleme**

Die folgenden Punkte sind bekannte Probleme in dieser Version der TeSys island DTM Library:

• Die TeSys island DTM Library funktioniert nicht mit EcoStruxure Control Expert V15.2.

Das liegt daran, dass das DHCP ohne eine zugehörige Rollenbezeichnung aktiviert wurde.

**Problemumgehung:**Öffnen Sie den M580-DTM und fügen Sie die Rollenbezeichnung in der Adresseinstellung der TeSys island-Instanz hinzu.

• Das Erstellen von E/A-Avatars im Rahmen der **E/A-Optimierung** und das Löschen von E/A-Modulen im Rahmen der **Geräteoptimierung** funktioniert nicht, wenn Benutzer das gespeicherte Projekt erneut öffnen, ohne die Registerkarte **MEIN AVATAR** aufzurufen.

**Problemumgehung:**Öffnen Sie das gespeicherte Projekt und rufen Sie die Registerkarte **MEIN AVATAR** auf, bevor Sie auf **E/A-Optimierung** und **Geräteoptimierung** klicken.

- Der avatar **Leistungsschnittstelle mit E/A** kann nicht in der **E/A-Optimierung** verwendet werden.
- Diese Version gilt nicht für SIL-Starter.

### <span id="page-9-0"></span>**Version 2.3.1**

#### **Korrigierte Fehler**

Installationsproblem in der TeSys island DTM Library Version 2.2.2.

### <span id="page-9-1"></span>**Version 2.3.0**

#### **Neue Funktionen**

Für den avatar **Motor – Zwei Geschwindigkeiten** wurde die Dahlander-Motorsteuerung hinzugefügt.

### **Bekannte Probleme**

Die folgenden Punkte sind bekannte Probleme in dieser Version der TeSys island DTM Library:

• **Aus Gerät laden** funktioniert nicht, wenn sich mehr als 16 SIL-Starter in der Konfiguration befinden.

Dieses Problem tritt in allen vorhergehenden Versionen der TeSys island DTM Library auf.

**Problemumgehung:**Speichern Sie die Konfigurationen in der SoMove- oder EcoStruxure Machine Expert-Software und stellen Sie eine Verbindung zu dem Gerät her, ohne dabei **Aus Gerät laden** zu verwenden.

• Nach der Herstellung der neuen Verbindung zum Gerät ist die Forcierungsmodus-Statusanzeige des avatar-Eingangs für den avatar **Motor – Zwei Geschwindigkeiten** nicht korrekt.

**Problemumgehung:**Schließen und öffnen Sie das Projekt in der Konfigurationssoftware.

### <span id="page-10-0"></span>**Version 2.2.2**

#### **Neue Funktionen**

Die folgenden neuen Funktionen wurden in dieser Version der TeSys island DTM Library hinzugefügt:

- EcoStruxure Control Expert Classic v15.0 SP1 und aktueller
- SPS der Reihe Modicon M580

#### **Bekannte Probleme**

Die folgenden Punkte sind bekannte Probleme in dieser Version der TeSys island DTM Library:

- EcoStruxure Control Expert Classic-Support
	- Nur die DTM-Version 2.2.2 oder aktueller funktioniert zusammen mit der EcoStruxure Control Expert Classic-Software
	- Es wird nur die SPS Modicon M580 unterstützt (Modicon M340 wird nicht unterstützt)
	- Es wird nur das Modbus TCP-Protokoll unterstützt (Ethernet oder IP wird nicht unterstützt)

**HINWEIS:** Um die TeSys island DTM Library in die EcoStruxure Control Expert Classic-Software zu integrieren, wählen Sie im Fenster **Add** (Hinzufügen) das Protokoll **Modbus over TCP** (Modbus über TCP) aus. Weitere Informationen hierzu finden Sie in der [EcoStruxure](https://www.se.com/in/en/download/document/DOCA0236EN/) Control Expert Classic – [Schnellstartanleitung.](https://www.se.com/in/en/download/document/DOCA0236EN/)

- Es wird empfohlen, im DTM-Browser von EcoStruxure Control Expert kurze und aussagekräftige Namen für DTM-Instanzen auszuwählen.
- Beim Analog-E/A-Avatar funktioniert der Wert des Analogausgangstyps "4 mA" oder "20 mA" nicht. Es wird empfohlen, den Wert "0 mA" oder "20 mA" zu verwenden.
- Wenn die TeSys island-DTM-Instanz im DTM-Browser von Control Expert kopiert und eingefügt wird, werden die DDT-Typen für das neue TeSys island erst dann angezeigt, wenn die Lösung erstellt wurde.
- In der Tabelle **Diagnostics** > **Counters** > **Trip Record Register** (Diagnose > Zähler > Register "Auslösungsaufzeichnung") für den Schalter-avatar wird der Auslösungs-Zeitstempel nicht wie erwartet angezeigt.

## <span id="page-11-0"></span>**Version 2.2.1**

### **Neue Funktionen**

Die folgenden neuen Funktionen wurden in dieser Version der TeSys island DTM Library hinzugefügt:

- Die folgenden TeSys avatars wurden mit PV-Eingängen (Prozessvariablen) und erweiterten Steuermodi ("Lokale Steuerung", "Manuelle Eingriffsoption" und "Bypass-Modus") aktualisiert:
	- Motor Eine Richtung
	- Motor Zwei Richtungen
	- Motor Zwei Geschwindigkeiten
	- Motor Y/D Eine Richtung
	- Motor Y/D Zwei Richtungen
	- Motor Zwei Geschwindigkeiten/Zwei Richtungen
	- Für die folgenden TeSys avatars wurden Prognosealarme (PA) hinzugefügt:
	- Motor Eine Richtung
	- Motor Zwei Richtungen
	- Motor Zwei Geschwindigkeiten
	- Motor Y/D Eine Richtung
	- Motor Y/D Zwei Richtungen

### <span id="page-11-1"></span>**Version 1.1.0**

Erste Version der TeSys island DTM Library.

## <span id="page-12-0"></span>**Installation und Deinstallation der TeSys island DTM Library**

## <span id="page-12-1"></span>**Installation**

## **Vorbereitung der Installation**

Bei der Ausführung der Setup-Datei der TeSys island DTM Library werden die entsprechenden Dateien entpackt und auf der lokalen Festplatte gespeichert. Die Installation der DTM library startet automatisch.

Führen Sie die nachstehenden Schritte aus, bevor Sie mit der Installation beginnen:

- Schließen Sie die DTM-Anwendungen, die auf dem PC ausgeführt werden, bevor Sie das Setupprogramm starten.
- Melden Sie sich mit einerr Benutzer-ID an, die über Administrator- oder entsprechende Rechte verfügt, um die TeSys island DTM Library zu installieren.

### **Installationssprache**

Die Sprache des Installationsdialogfelds entspricht der in Windows vordefinierten Benutzersprachen-Einstellung.

Wenn die Benutzersprache mit keiner der Sprachen übereinstimmt, die von der Installation unterstützt werden, dann wird das Installationsdialogfeld standardmäßig auf Englisch angezeigt.

### **Installationsverzeichnisse**

Sobald die TeSys island DTM-Setup-Dateien heruntergeladen wurden, werden die Dateien standardmäßig im Ordner **Programme** installiert.

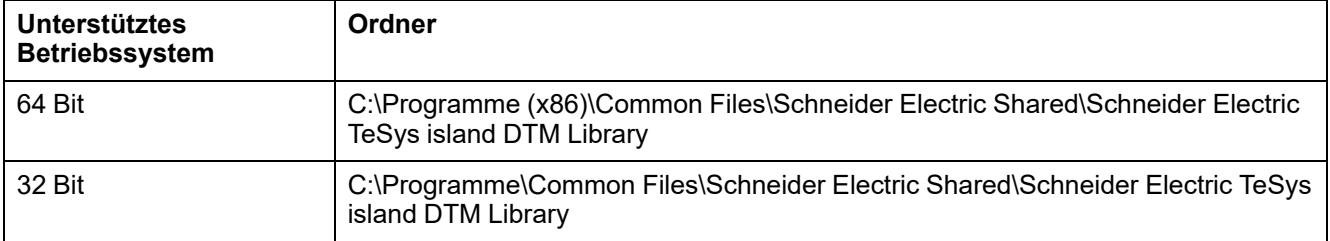

Der Ordner mit den Setup-Dateien enthält DLL- und Konfigurationsdateien.

Wenn Sie die Setup-Dateien einer älteren Softwareversion aktualisieren, werden die Setup-Dateien der älteren Version von den Dateien der neuen Version im Ordner **Programme** überschrieben.

## <span id="page-12-2"></span>**Deinstallation**

Wenn das Installationsverfahren der TeSys island DTM Library gestartet wird, werden dem Benutzer die üblichen Optionen angeboten, die vorhandene Einrichtung zu entfernen, zu ändern oder zu reparieren.

## <span id="page-13-0"></span>**Fehlerbehebung**

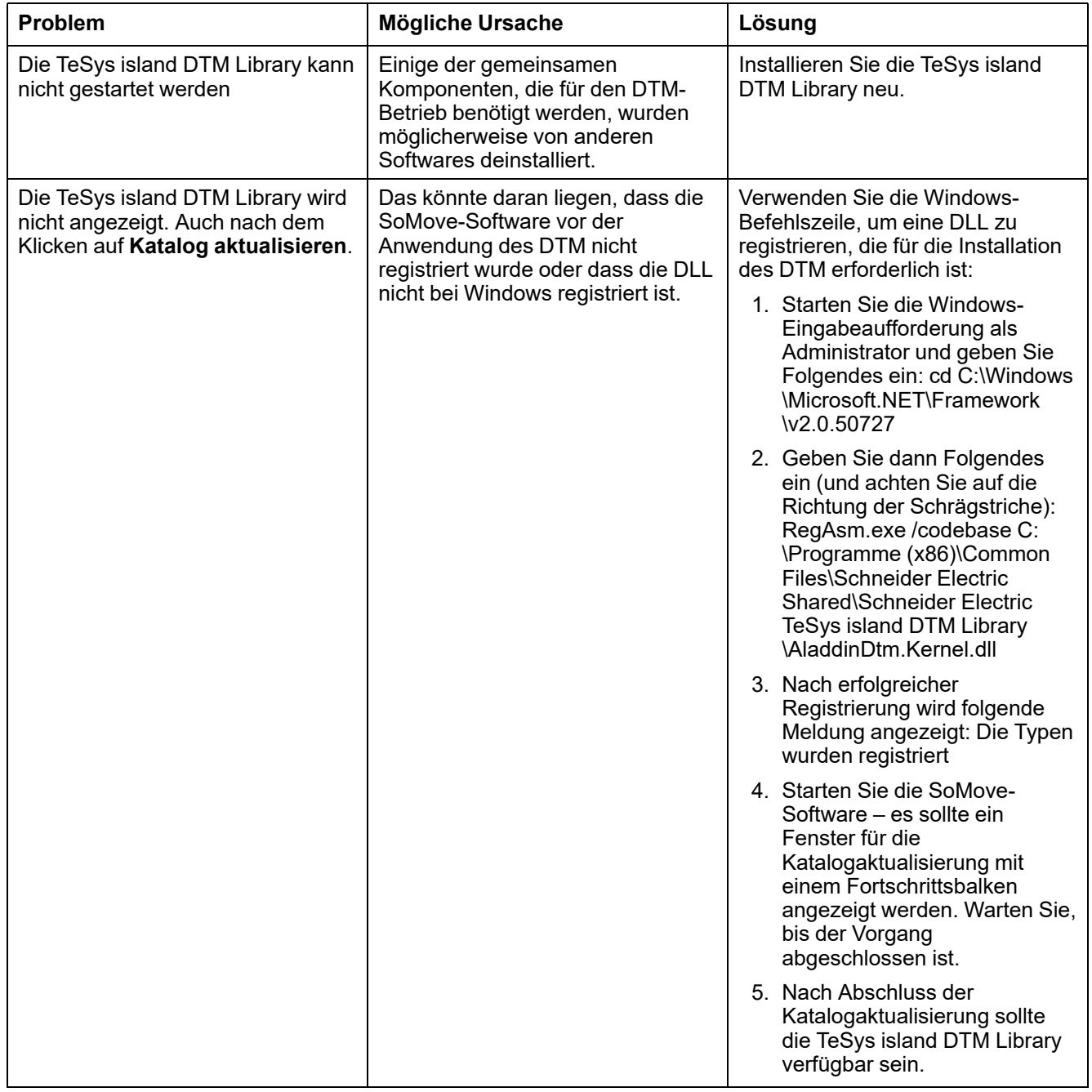

## <span id="page-14-0"></span>**Zugehörige Dokumente**

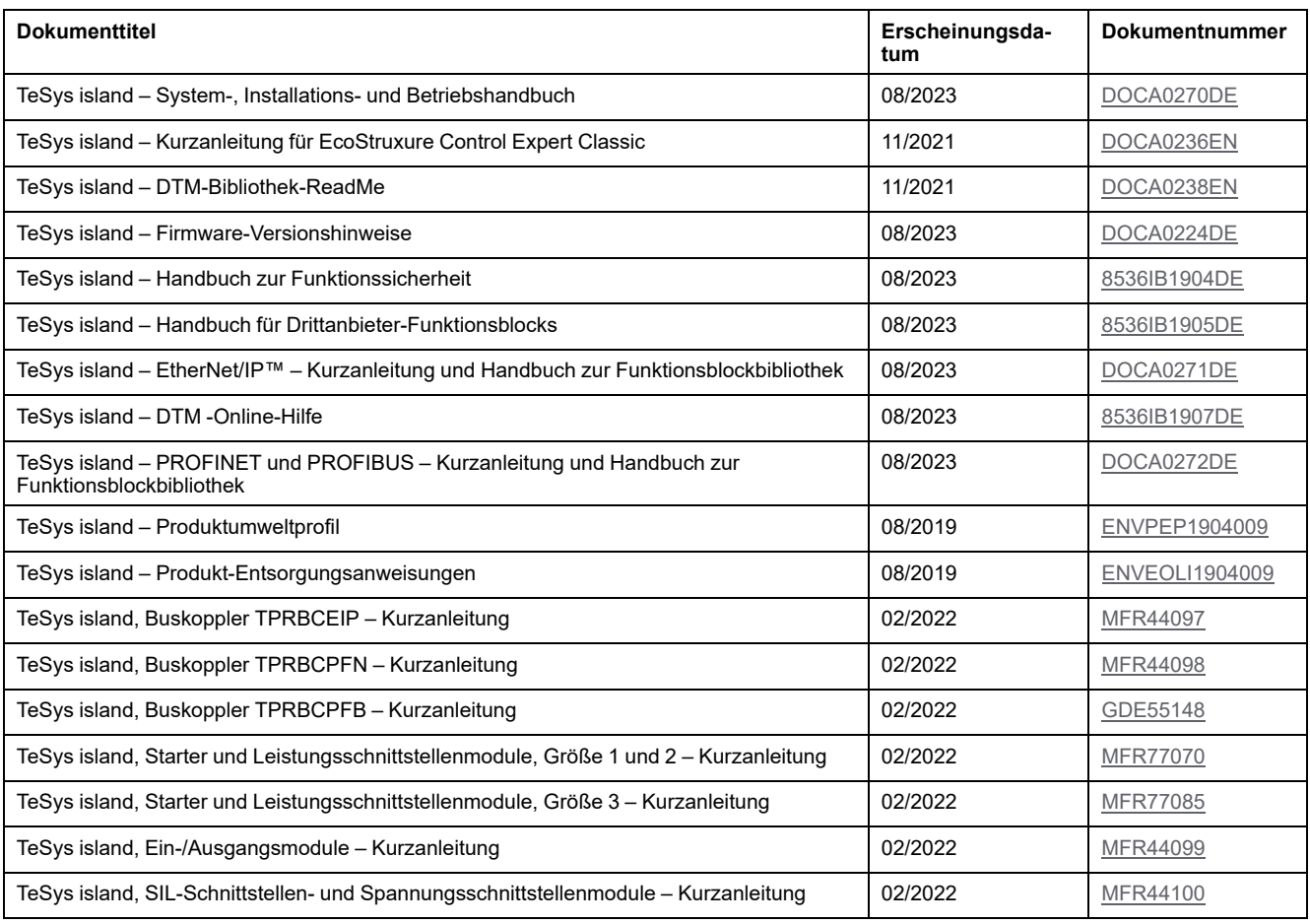

#### Schneider Electric

35 rue Joseph Monier 92500 Rueil Malmaison Frankreich

+ 33 (0) 1 41 29 70 00

[www.se.com](https://www.se.com)

Da Normen, Spezifikationen und Bauweisen sich von Zeit zu Zeit ändern, ist es unerlässlich, dass Sie die in dieser Veröffentlichung gegebenen Informationen von uns bestätigen.

© 2023 Schneider Electric. Alle Rechte vorbehalten.

DOCA0239DE-05